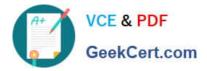

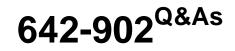

Implementing cisco ip routing

# Pass Cisco 642-902 Exam with 100% Guarantee

Free Download Real Questions & Answers **PDF** and **VCE** file from:

https://www.geekcert.com/642-902.html

100% Passing Guarantee 100% Money Back Assurance

Following Questions and Answers are all new published by Cisco Official Exam Center

Instant Download After Purchase

100% Money Back Guarantee

😳 365 Days Free Update

800,000+ Satisfied Customers

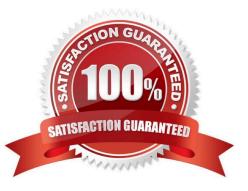

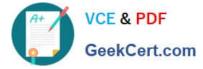

### **QUESTION 1**

Which of the following is a GRE Tunnel characteristic?

- A. GRE impose more CPU overhead than IPSec on VPN gateways
- B. GRE tunnels can run through IPsec tunnels.
- C. GRE Tunnel doesn\\'t have support for IPv6
- D. GRE consists of two sub-protocols: Encapsulated Security Payload (ESP) and Authentication Header (AH).

Correct Answer: B

If you run an IPsec tunnel through a GRE tunnel then we call it as "IPsec over GRE"

### **QUESTION 2**

A network administrator would like to configure an EIGRP router as a stub router that advertises directly connected and summary routes only. What command must the administrator issue to accomplish this?

- A. eigrp stub
- B. eigrp stub connected
- C. eigrp stub summary
- D. eigrp stub connected static
- E. eigrp stub receive-only

Correct Answer: A

Reference: http://www.cisco.com/en/US/docs/ios/12\_0s/feature/guide/eigrpstb.html#wp1036215

### **QUESTION 3**

((EIGRP OSPF Redistribution Sim)

In this question you need to redistribute between OSPF and EIGRP such that 172.16.100.1 is reachable from router R1.

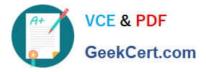

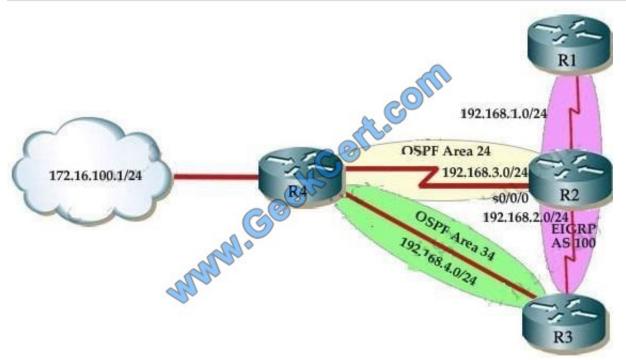

R2 is an ASBR for EIGRP 100 and OSPF AREA 24

R3 is an ASBR for EIGRP 100 and OSPF AREA 34

NotE. There are TWO separate areas on TWO separate ASBRS thus you need to do redistribution on R2 and R3

R1 is ONLY in EIGRP 100, and is THE ONLY router you can ping from. R4 has a loopback interface that must be pinged from R1.

R4 is running OSPF and has redundant links to EIGRP network over R3 router. NotE. You should ping from R1 to 172.16.100.1 network to make sure everything is working correctly.

Correct Answer: For Answer please see explanation.

Explanation/Reference:

First we need to find out 5 K-Values used for EIGRP (Bandwidth, Delay, Reliability, Load, MTU) of the s0/0/0 interface (the interface of R2 connected to R4) for redistribution :

R2#show interface s0/0/0

Write down these 5 parameters, notice that we have to divide the Delay by 10 because its metric unit is tens of microsecond. For example, we get Bandwidth=1544 Kbit, Delay=20000 us, Reliability=255, Load=1, MTU=1500 bytes then we

would redistribute as follows:

R2#config terminal

R2(config)#router ospf 1

R2(config-router)# redistribute eigrp 100 metric-type 1 subnets R2(config-router)#exit

R2(config-router)#router eigrp 100

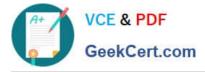

R2(config-router)#redistribute ospf 1 metric 1544 2000 255 1 1500

(Notice: In fact, these parameters are just used for reference and we can use other parameters with no problem. Also, a candidate said that the simulator didn\\'t accept the Bandwidth of 1544; in that case, we can use a lower value, like 128.) If

the delay is 20000us then we need to divide it by 10, that is 20000 / 10 = 2000) For R3 we use the show interface fa0/0 to get 5 parameters too R3#show interface fa0/0

For example we get Bandwidth=10000 Kbit, Delay=1000 us, Reliability=255, Load=1, MTU=1500 bytes

R3#config terminal

R3(config)#router ospf 1

R3(config-router)#redistribute eigrp 100 metric-type 1 subnets R3(config)#exit

R3(config-router)#router eigrp 100

R3(config-router)#redistribute ospf 1 metric 10000 100 255 1 1500

### **QUESTION 4**

Refer to the exhibit.

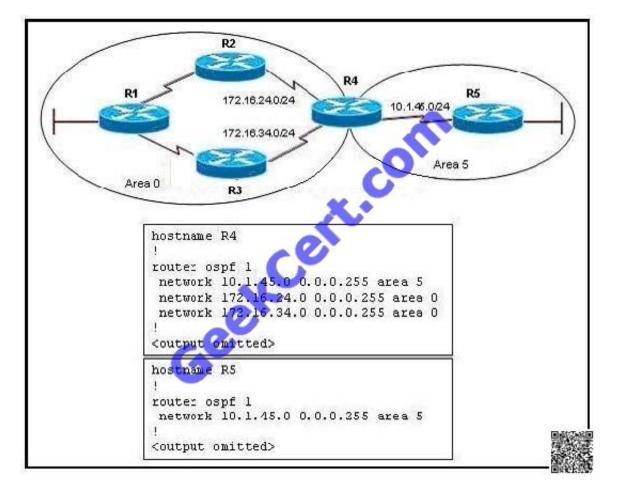

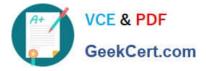

What additional commands should be used to configure OSPF area 5 as a Totally Stubby area?

- A. area 0 stub on routers R4 and R5
- B. area 5 stub on routers R4 and R5
- C. area 5 stub no-summary on routers R4 and R5
- D. area 0 stub no-summary on router R4 and area 5 stub no-summary on router R5
- E. area 5 stub no-summary on router R4 and area 5 stub on router R5

Correct Answer: E

To define a totally stub area, use the area area-id stub no-summary command on the ABR (in OSPF router configuration) and the area area-id stub on the totally stub router. The ABR will inject a default route into the area so routers in this type of area only see routing information local to their area, plus a default route pointing to the ABR, from which they can reach all other areas and all other networks

### **QUESTION 5**

Which two reductions are the correct reductions of the IPv6 address 2001:0d02:0000:0000:0014:0000:0095? (Choose two)

A. 2001:0d02:::0014:::0095

- B. 2001:d02::14::95
- C. 2001:d02:0:0:14::95
- D. 2001:d02::14:0:0:95

Correct Answer: CD

We can\\'t use triple colons (:::) in IPv6 presentation. Also We can\\'t use double colons (::) twice. You can use it only once in any address because if two double colons are placed in the same address, there will be no way to identify the size of each block of 0s. Remember the following techniques to shorten an IPv6 address:

Omit leading 0s in the address field, so :0000 can be compressed to just :0 and :0d02 can be com- pressed to :d02 (but :1d00 can not be compressed to :1d)

Use double colons (::), but just once, to represent a contiguous block of 0s, so 2001:0d02:0000:0000:0014:0000:00095 can be compressed to 2001:0d02::14:0:0:95 or 2001:0d02:0:0:14::95

Latest 642-902 Dumps

642-902 VCE Dumps

642-902 Braindumps

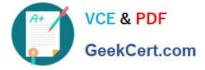

To Read the Whole Q&As, please purchase the Complete Version from Our website.

# Try our product !

100% Guaranteed Success
100% Money Back Guarantee
365 Days Free Update
Instant Download After Purchase
24x7 Customer Support
Average 99.9% Success Rate
More than 800,000 Satisfied Customers Worldwide
Multi-Platform capabilities - Windows, Mac, Android, iPhone, iPod, iPad, Kindle

We provide exam PDF and VCE of Cisco, Microsoft, IBM, CompTIA, Oracle and other IT Certifications. You can view Vendor list of All Certification Exams offered:

### https://www.geekcert.com/allproducts

## **Need Help**

Please provide as much detail as possible so we can best assist you. To update a previously submitted ticket:

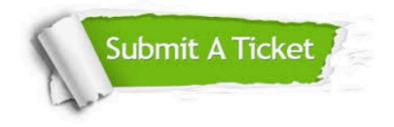

#### **One Year Free Update**

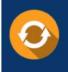

Free update is available within One Year after your purchase. After One Year, you will get 50% discounts for updating. And we are proud to boast a 24/7 efficient Customer Support system via Email.

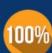

To ensure that you are spending on quality products, we provide 100% money back guarantee for 3<u>0 days</u>

**Money Back Guarantee** 

from the date of purchase

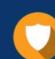

#### Security & Privacy

We respect customer privacy. We use McAfee's security service to provide you with utmost security for your personal information & peace of mind.

Any charges made through this site will appear as Global Simulators Limited. All trademarks are the property of their respective owners. Copyright © geekcert, All Rights Reserved.